## Wireless keyboard and mouse combo

Model #: AX2900

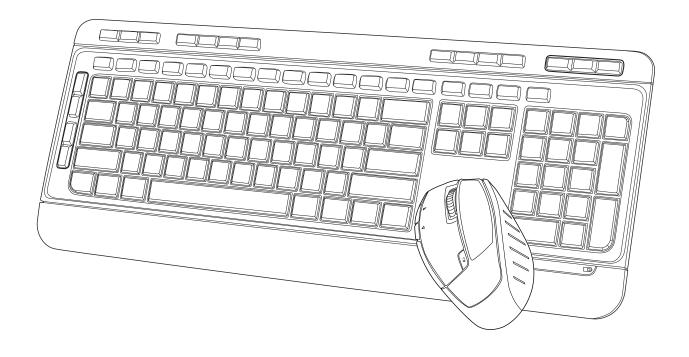

# **User Manual**

#### **PACKAGE CONTENTS:**

Your new wireless keyboard will ship with the following items.

- Wireless Keyboard
- USB nano receiver
- 2 AAA Batteries
- User Manual
- Warranty Information

#### **SYSTEM REQUIREMENTS:**

Please be sure that you meet all of the system requirements below to avoid difficulties during installation.

Compatible with PCs, Mac<sup>®</sup> computers, and Chromebook<sup>™</sup> notebook computers Works with:

- Windows® XP, Windows® Vista, Windows® 7, and Windows® 8 operating systems
- Mac OS X<sup>®</sup> 10.3 and above
- An available USB port

#### **SYSTEM SPECIFICATIONS:**

Your new wireless keyboard & mouse complies with the following specifications.

- USB Interface
- 2.4 GHz Wireless Technology

#### **FCC Statement**

This equipment has been tested and found to comply with the limits for a Class B digital device pursuant to Part 15 of the FCC Rules. These limits are designed to provide reasonable protection against harmful interference in a residential installation. This equipment generates uses and can radiate radio frequency energy and, if not installed and used in accordance with the instructions, may cause harmful interference to radio communications. However, there is no guarantee that interference will not occur in a particular installation. If this equipment does cause harmful interference to radio or television reception, which can be determined by turning the equipment off and on, the user is encouraged to try to correct the interference by one or more of the following measures:

- -- Reorient or relocate the receiving antenna.
- -- Increase the separation between the equipment and receiver.
- -- Connect the equipment into an outlet on a circuit different from that to which the receiver is connected.
- -- Consult the dealer or an experienced radio/TV technician for help

This device complies with part 15 of the FCC rules. Operation is subject to the following two conditions (1)this device may not cause harmful interference, and

(2) this device must accept any interference received, including interference that may cause undesired operation

## **INSTALLING BATTERIES FOR KEYBOARD:**

1.

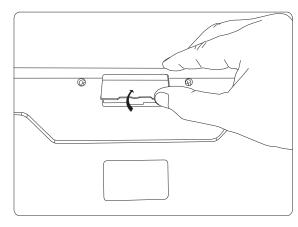

2.

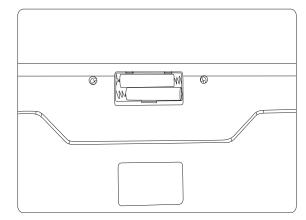

3.

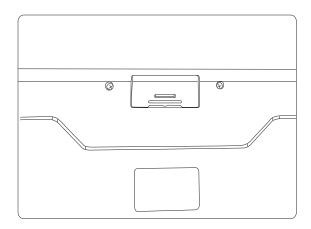

### **CONNECTING TO A COMPUTER:**

- 1 Turn on your computer.
- 2 Make sure batteries for your keyboard have been properly installed, refer to the Installing the batteries section in this manual if necessary.
- 3 Insert the receiver stowed at the bottom of your keyboard into an available USB port on your computer.

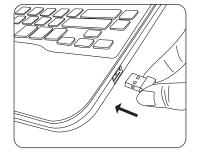

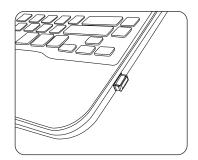

- 4 Your computer will detect and install the necessary drivers automatically
- 5 Your wireless keyboard and mouse are now ready to be used.

### **KEYBOARD SPECIAL FUNCTION KEYS:**

| 1               | Opens Internet Explorer.                              |
|-----------------|-------------------------------------------------------|
|                 | Opens My Computer.                                    |
|                 | Turn your computer to sleep mode.                     |
| ×               | Opens Outlook Express or your default e-mail program. |
|                 | Opens calculator.                                     |
| Q               | Search.                                               |
|                 | Refresh webpage.                                      |
| <b>▶/</b>       | Play/Pause of currently playing multimedia file.      |
| <b>&gt;&gt;</b> | Forward/Next song.                                    |
| K               | Backward/Previous song.                               |
|                 | Stop.                                                 |
| 母               | Silent mode.                                          |
| 4               | Turn the volume up.                                   |
| <b>d</b> -      | Turn the volume down.                                 |
| 4               | Backward.                                             |
| $\Rightarrow$   | Forward.                                              |
| i i             | Favorites.                                            |
| U               | Opens music player.                                   |
| ((0)))          | Wake up.                                              |
| மு              | Turn off.                                             |